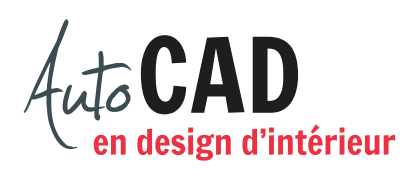

## **EXERCICE 16 – MODIFICATIONS**

Accédez au fichier 16 Modifications.dwg. Vous y trouverez un canapé qui exige des modifications ou ajustements.

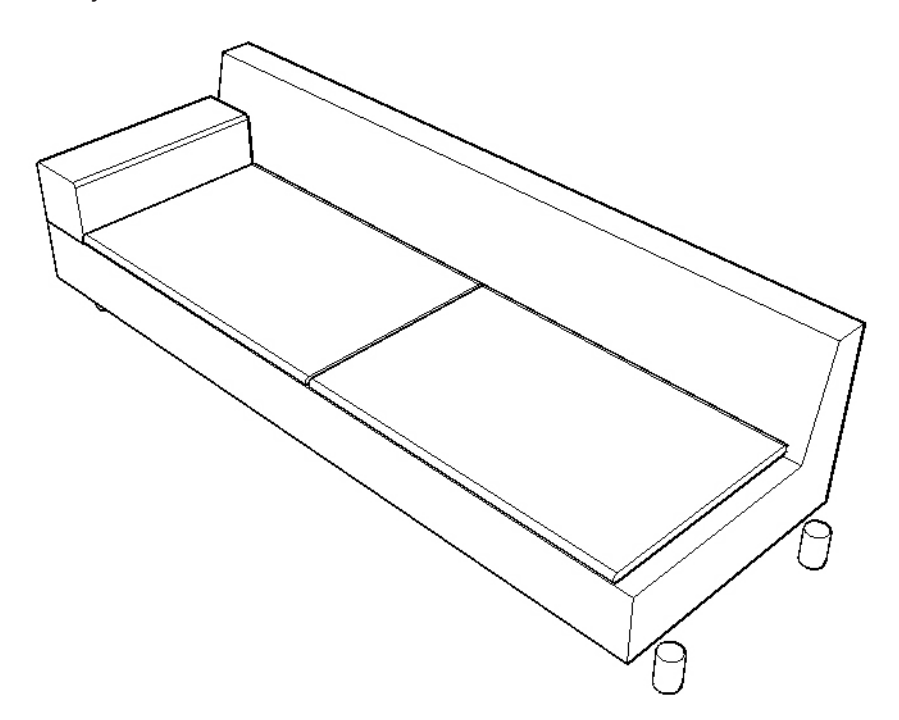

Allongez le canapé de 6" comme illustré ci-dessous. Décrivez brièvement votre démarche.

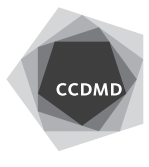

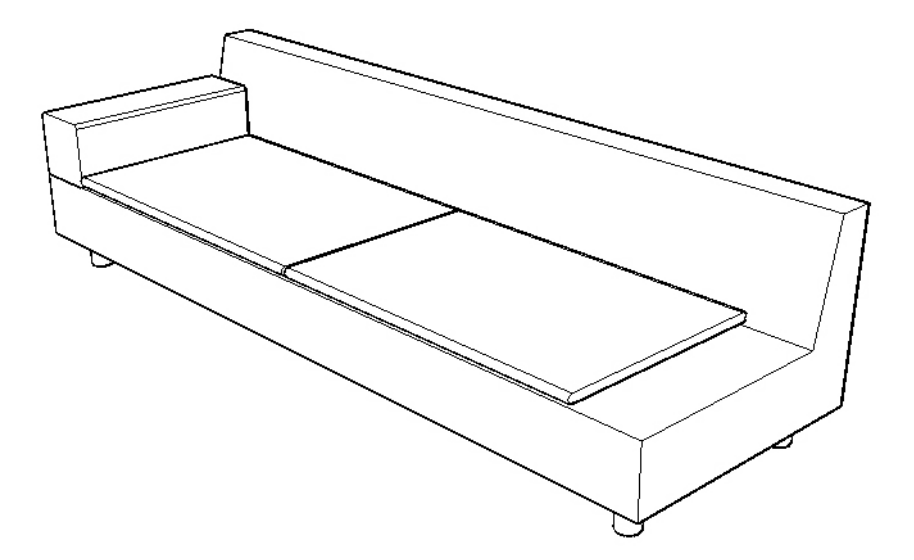

Diminuez la hauteur des pieds de 3". Assurez-vous que le canapé demeure au sol après cette procédure. Décrivez brièvement la procédure.

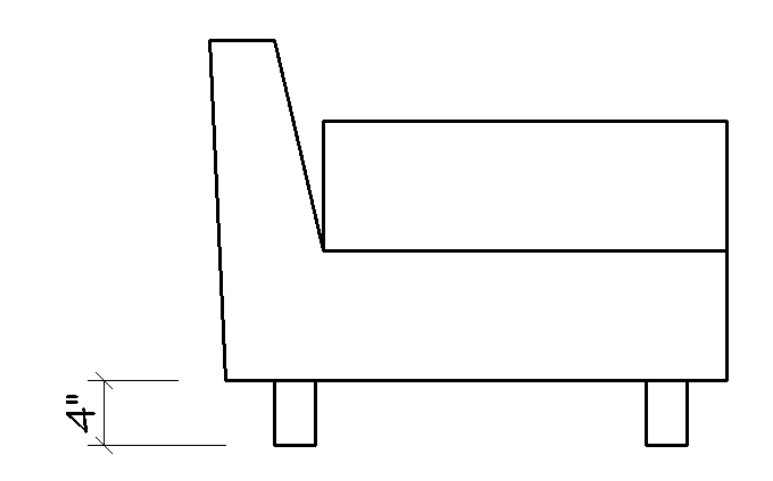

Déplacez l'arête arrière du bras du fauteuil de 1 3/4" vers le dossier.

Ajoutez ensuite un raccord de 1" de rayon sur la chaine d'arêtes située sur le devant du bras. Décrivez brièvement la procédure.

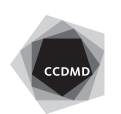

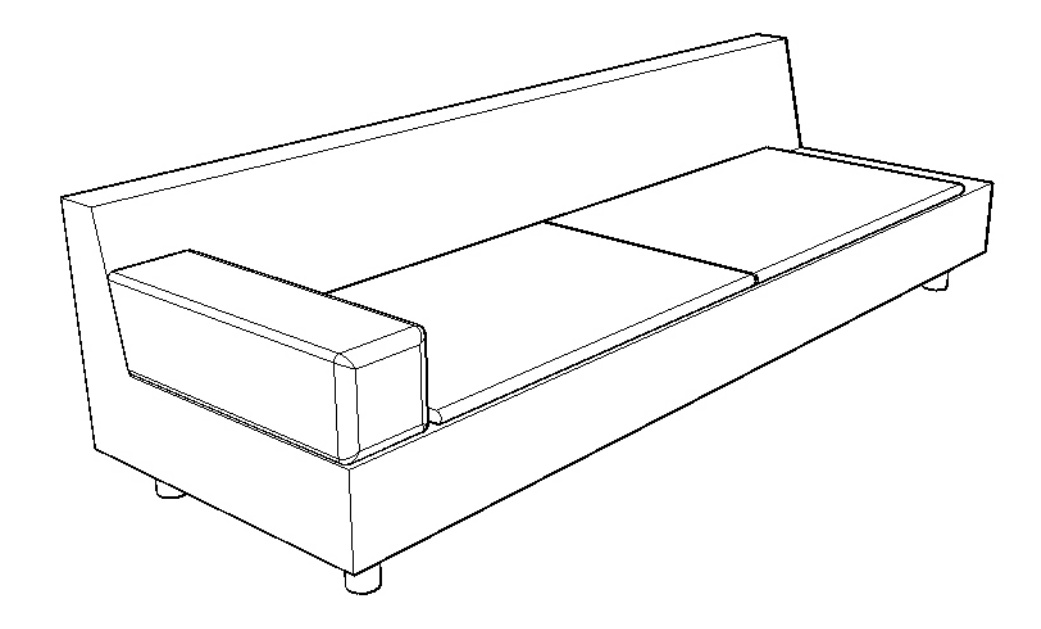

Copiez ce bras de l'autre côté du fauteuil. Ajoutez deux raccords de 1" de rayon sur deux des arêtes du fauteuil. Décrivez brièvement la procédure.

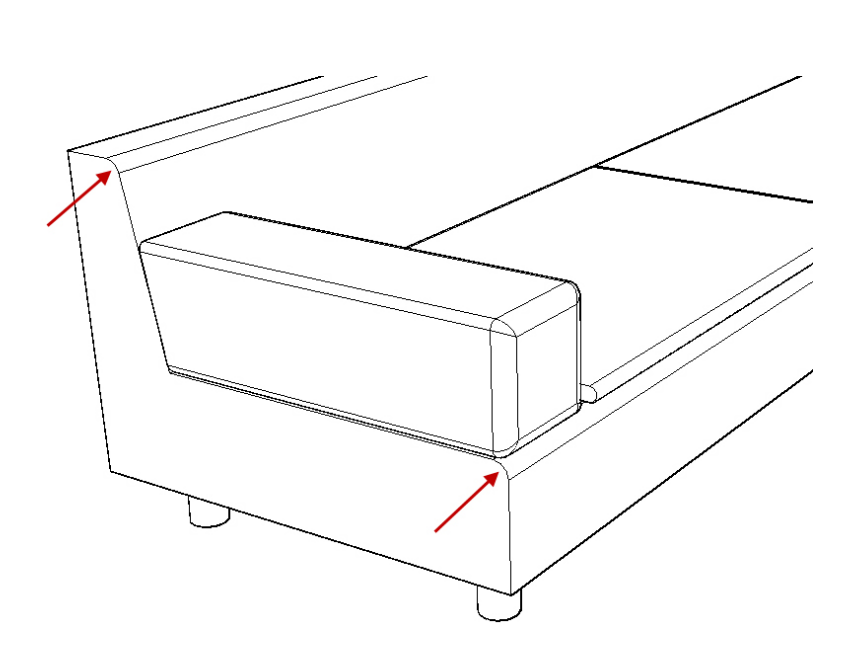

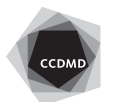

**4**

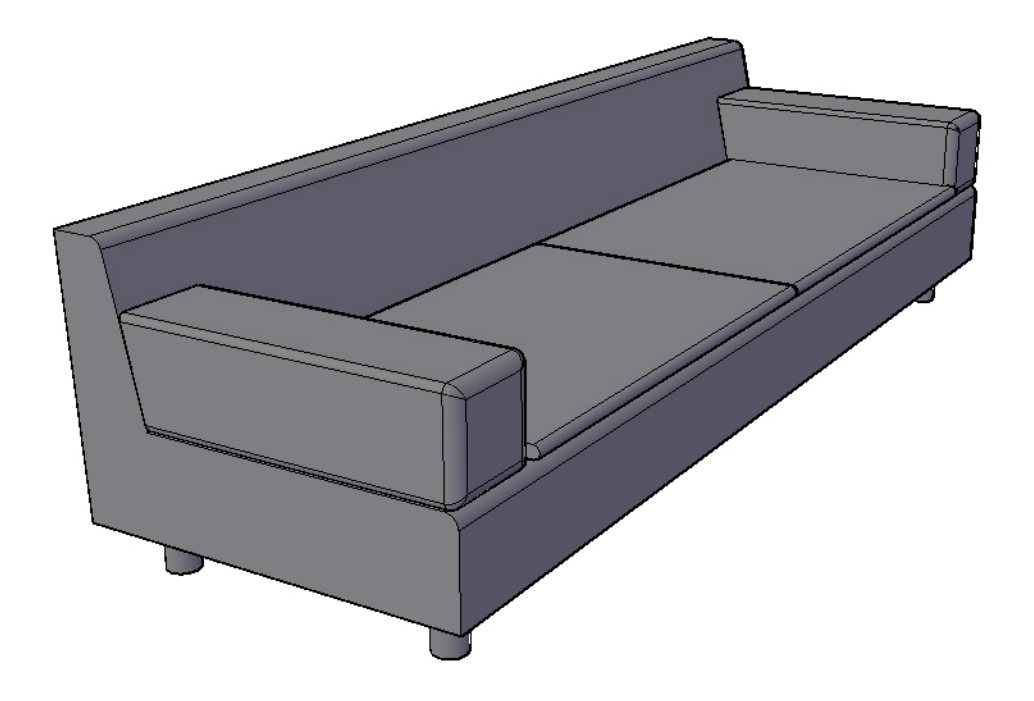

Préparez une perspective identique à celle-ci-dessous et enregistrez le fichier.

Enregistrez votre fichier sur deux lecteurs différents (vérifier avec votre enseignant ou enseignante) dans un répertoire DAO. Le nom du fichier devra être **XXXX\_16 Modifications.dwg**. XXXX représente les quatre premiers caractères de votre code permanent.

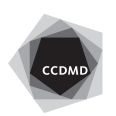